## arm

Testing TF-A with QEMU in OpenCI

Harrison Mutai 15/12/2022

#### **Contents**

- + Running QEMU tests in OpenCl
  - Navigating the Jenkins UI
  - Navigating the test results
- + Running local QEMU tests
- + Changes in TF-A CI Scripts
  - Overview of the CI architecture
  - Changes to build and run packages
- + Final Comments and Conclusions

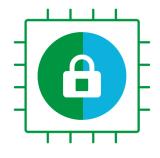

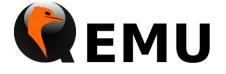

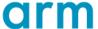

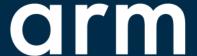

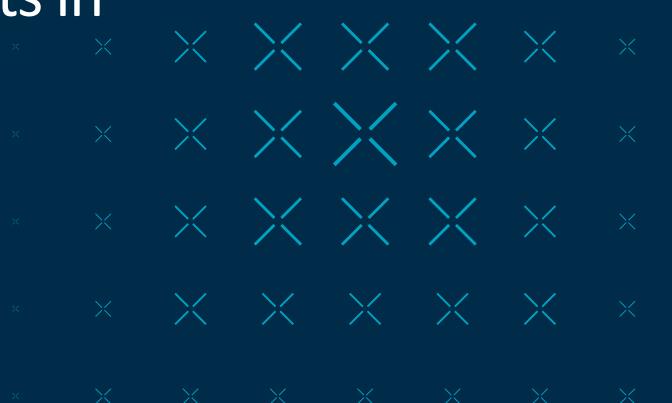

#### Navigating the Jenkins UI

- Open the tf-a-ci-gateway job console in Jenkins:
   https://ci.trustedfirmware.org/job/tf-a-ci-gateway
- + Select Build with Parameters from the left menu
- Enter qemu-boot-tests into the TEST\_GROUPS input
- → Hit build!

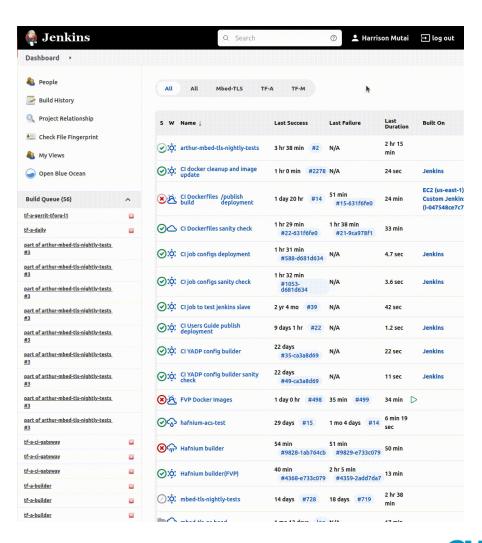

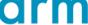

#### Navigating the Jenkins UI

- Open the tf-a-ci-gateway job console in Jenkins:
   https://ci.trustedfirmware.org/job/tf-a-ci-gateway
- + Select Build with Parameters from the left menu
- Enter qemu-boot-tests into the TEST\_GROUPS input
- + Hit build!

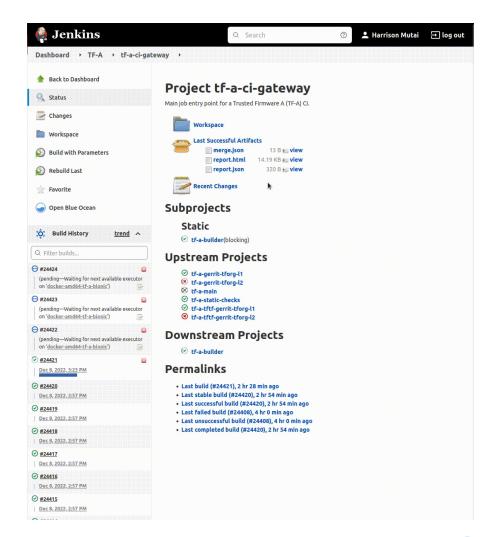

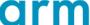

- → An interactive GUI is produced by the tf-a-ci-gateway job
- Provides summary of individual test results
- Results also provided in a JSON-format file
- Specific test cases can be re-run directly from this console

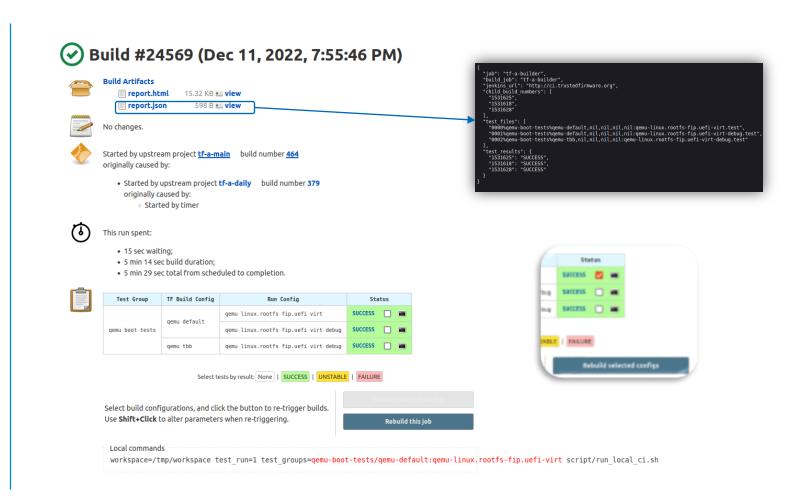

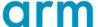

- The result in the status column is a link to the tf-a-builder that run the test
- Provides access to artefacts from the test and all logs
- Terminal symbol links to the console log of that job
- Results are retained for up to 15 days

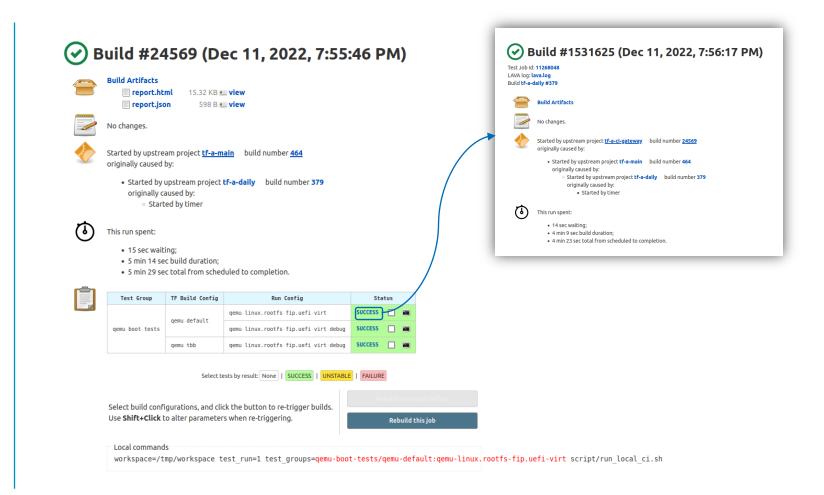

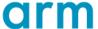

- LAVA populates
   results live; the
   plain logs can be
   downloaded after
   the run.
- The interactive
   LAVA console is
   available as soon
   as the tf-a-builder
   submits the job to
   LAVA

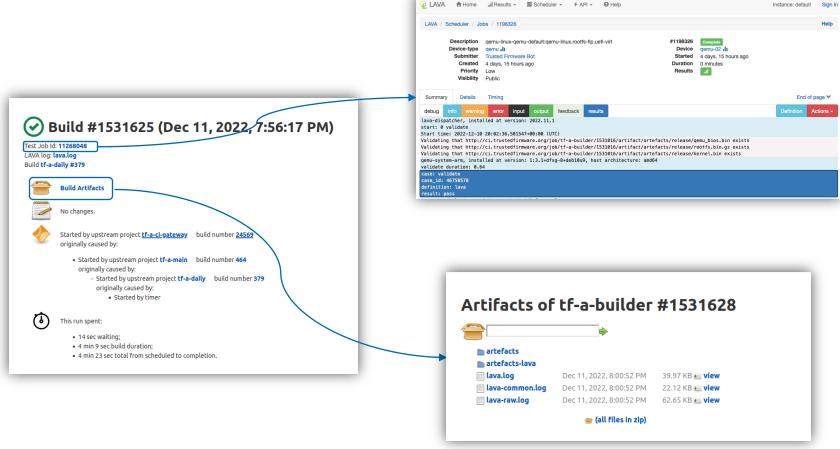

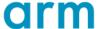

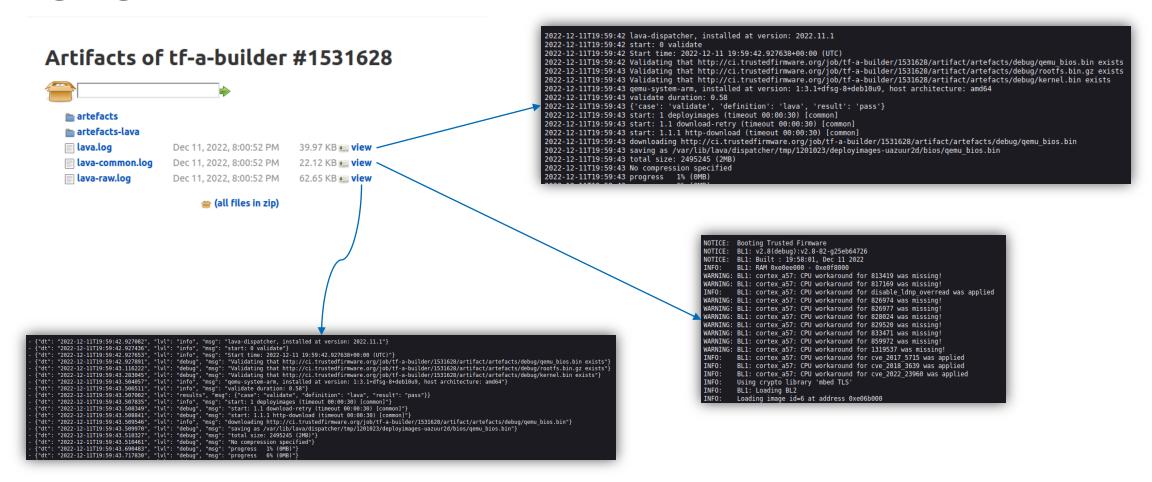

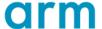

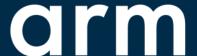

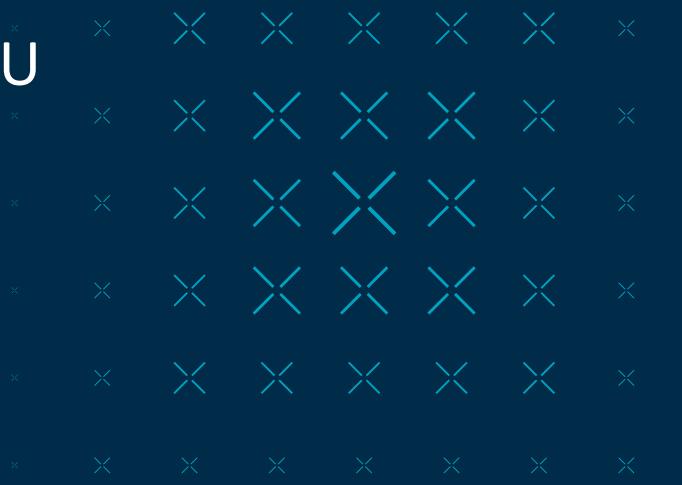

- Cl repository sources (v2.7 onwards).
- + For existing tests, TFTF isn't strictly necessary (pass dummy value).
- → System QEMU for Aarch64 (> v4.2.1).

```
test_run=1 \
workspace=$(mktemp -d) \
tfa downloads="https://downloads.trustedfirmware.org/tf-a" \
nfs=$workspace \
tf root="/path/to/trusted-firmware-a/" \
tftf root="/path/to/tf-a-tests/" \
test_groups=qemu-boot-tests/qemu-default:qemu-linux.rootfs-fip.uefi-virt \
    bash $ci_root/script/run_local_ci.sh
```

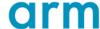

```
Do not spawn expect instances to track serial output!
test_run=1
                                     Directory to build and run test from.
                                                                                         ଫ ଇ
workspace=$(mktemp -d)-
                                                                                          Filename
                                                                                                                 Last Modified
tfa_downloads="https://downloads.trustedfirmware.org/tf-a"
nfs=$workspace 🕂
                                  OpenCI parameter - scratch & tool area
                                                                                         busybox.cpio.gz
                                                                                                                 a month ago
                                                                                         initbb.img
                                                                                                                 6 months ago
tf root="/path/to/trusted-firmware-a/" \
tftf root="/path/to/tf-a-tests/" \
test_groups=qemu-boot-tests/qemu-default:qemu-linux.rootfs-fip.uefi-virt \
     bash $ci root/script/run local ci.sh
                                                                    Individual test we would like to run.
```

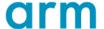

```
harmut01 at e125160 in ~/projects/tf-a-projects/platform-ci on remotes/origin/HEAD [?]
```

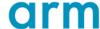

## arm

## Changes in TF-A CI Scripts

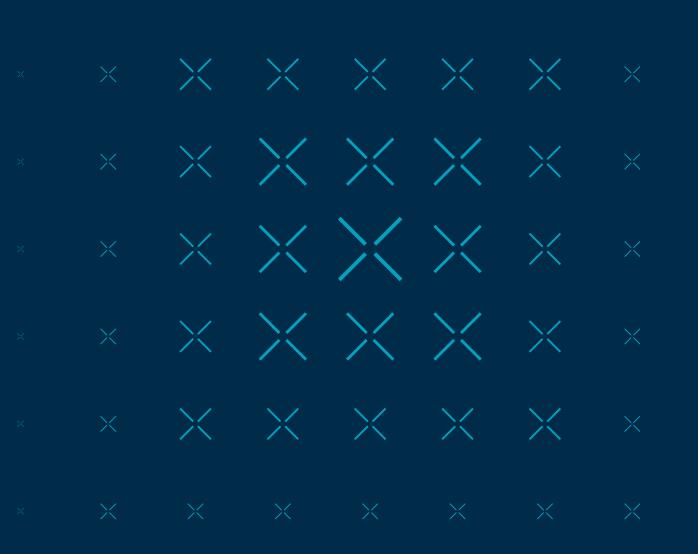

#### Overview of the Cl architecture

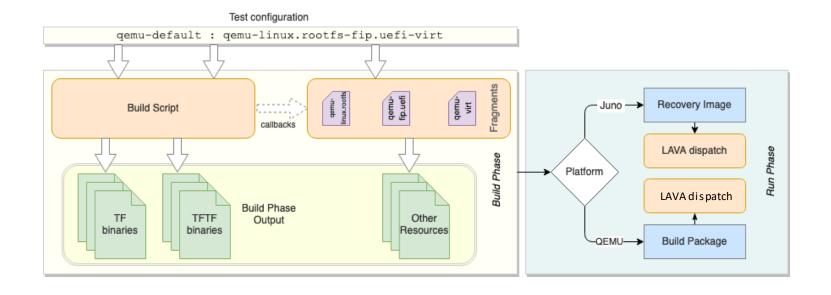

- Consists of a build and run phase.
- Build phase downloads and generates all the resources required to run the test.
- The run phase executes the output of the build phase.
- Information about the build phase is encoded in the test configuration.

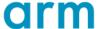

Overview of the CI architecture

```
CROSS COMPILE=aarch64-none-elf-
PLAT=gemu
```

platform-ci/tf config/qemu-default

```
{tf-build-config | nil}[,tftf-build-config]:{run-config | nil}
```

Build configuration – plain text files in tf\_config or tftf\_config containing build parameters for TF-A and or TFTF.

```
olatform-ci/tf config/
   qemu-aarch32-clang-opteed
   qemu-aarch32-opteed
   gemu-default
   qemu-qicv3
   gemu-mb hash256
   gemu-opteed-tbb-enc
   gemu sbsa-default
   gemu sbsa-stack-protector
   gemu sbsa-stack-protector-rndcanary
```

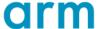

Overview of the CI architecture

```
{tf-build-config | nil}[,tftf-build-config]:{run-config | nil}
```

Run configuration – specifies the steps necessary to setup the test environment i.e., choosing a non-secure payload.

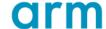

#### Overview of the CI architecture

- Test configurations of a similar nature are collected as a group.
- See the **group** subdirectory in the CI repository for already existing groups.
- Providing a group name to the CI scripts executes all tests thereunder i.e. qemu-boot-tests runs all QEMU tests under group/qemu-boot-tests

```
latform-ci/group/tftf-l1-fvp
   fvp-aarch64-only,fvp-default:fvp-tftf-fip.tftf-foundationv8
   fvp-bl31-separate-nobits,fvp-default:fvp-tftf-fip.tftf-aemv8a
   fvp-default,fvp-default:fvp-tftf-fip.tftf-aemv8a
   fvp-default,fvp-default:fvp-tftf-fip.tftf-aemv8a.assymetric
   fvp-default,fvp-default:fvp-tftf-fip.tftf-aemv8a.singlecore
   fvp-default,fvp-default:fvp-tftf-fip.tftf-aemva
   fvp-tspd-aarch64-only,fvp-default:fvp-tftf-fip.tftf-foundationv8-tspd
   fvp-tspd,fvp-default:fvp-tftf-fip.tftf-aemv8a.assymetric-tspd
   fvp-tspd,fvp-default:fvp-tftf-fip.tftf-aemv8a.singlecore-tspd
   fvp-tspd,fvp-default:fvp-tftf-fip.tftf-aemv8a-tspd
   fvp-tspd,fvp-default:fvp-tftf-fip.tftf-aemva-tspd
platform-ci/group/tftf-l1-juno
    juno-aarch32-el3-runtime,juno-aarch32-default:juno-tftf+aarch32-rt32
    juno-aarch32-el3-runtime, juno-aarch32-reboot: juno-tftf+aarch32-rt32
    juno-default, juno-default: juno-tftf
    juno-default, juno-reboot: juno-tftf
    juno-sdei,juno-default:juno-tftf
    juno-trng,juno-trng:juno-tftf
    uno-tspd-tbb-mbedtls, juno-default: juno-tftf
```

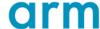

- 1. Boot QEMU from TF-A to the Linux shell on a local machine
- 2. Automate build steps and fetching of pre-built resources
- 3. Setup reproducible test environment in Cl
- 4. Automate job submission

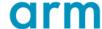

#### Changes to build and run packages

- There are two ways to launch QEMU guests: firmware based and kernel shortcut.
- -- -kernel in addition to -bios means that QEMU loads the kernel into DRAM and puts the kernel info into the fw\_cfg device
- → Bios is responsible for providing the kernel with the device tree
- → A binary consisting of BL1 and the FIP are used as the BootROM. Bootloader built into the FIP image as BL33

```
$ qemu-system-aarch64 \¬
    -machine 'secure=on,virtualization=on,gic-version=2' -cpu max \¬
    -nographic -display none -d unimp \¬
    -m 4G -M virt -smp 4 \¬
    -append 'console=ttyAMA0,115200n8 root=/dev/vda earlycon' \¬
    -bios qemu_bios.bin -initrd rootfs.bin -kernel kernel.bin¬
```

EDK II

BL2

BL1

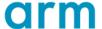

- Boot QEMU from TF-A to the Linux shell on a local machine
- Automate build steps and fetching of pre-built resources
- Setup reproducible test environment in CI
- Automate job submission

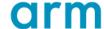

#### Changes to build and run packages

- → What parts do we need?
  - Kernel
  - EDK II
  - Root filesystem
  - Boot image (bl1.bin + fip.bin)
- → Some parts not possible to build at runtime ie kernel and EDK II
- Must build TF-A from source!

```
qemu-system-aarch64 \
  -machine 'secure=on, virtualization=on, gic-version=2' -cpu max \
  -nographic -display none -d unimp \
  -m 4G -M virt -smp 4 \
        end 'console=ttyAMA0,115200n8 root=/dev/vda earlycon' \¬
s qemu_bios.bin -initrd rootfs.bin -kernel kernel.bin¬
```

Kernel **EDKII** BL2 BL1

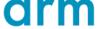

- Introduced three fragments:
  - run\_config/qemu-linux.rootfs
  - run\_config/qemu-fip.uefi
  - run\_config/qemu-virt
- Fetch and archive kernel, and root filesystem
- + Fetch EDK II and build the FIP with it as BL33
- Generate the BootROM that is provided with the -bios option

```
post_tf_archive(){
    image="qemu_bios.bin" bl1_path="$archive/bl1.bin" \
    fip_path="$archive/fip.bin" gen_qemu_image
}
```

run\_config/qemu\_fip.uefi

```
gen_qemu_image(){
    local image=${image:?}
    local bll_path=${bll_path:?}
    local fip_path=${fip_path:?}

    # Cocatenate bll and fip images to create a single BIOS consumed by QEMU.
    cp $bll_path "$image"
    dd if=$fip_path of="$image" bs=64k seek=4

archive_file "$image"

}
```

qemu utils.sh

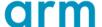

- 1. Boot QEMU from TF-A to the Linux shell on a local machine
- 2. Automate build steps and fetching of pre-built resources
- 3. Setup reproducible test environment in Cl
- 4. Automate job submission

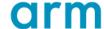

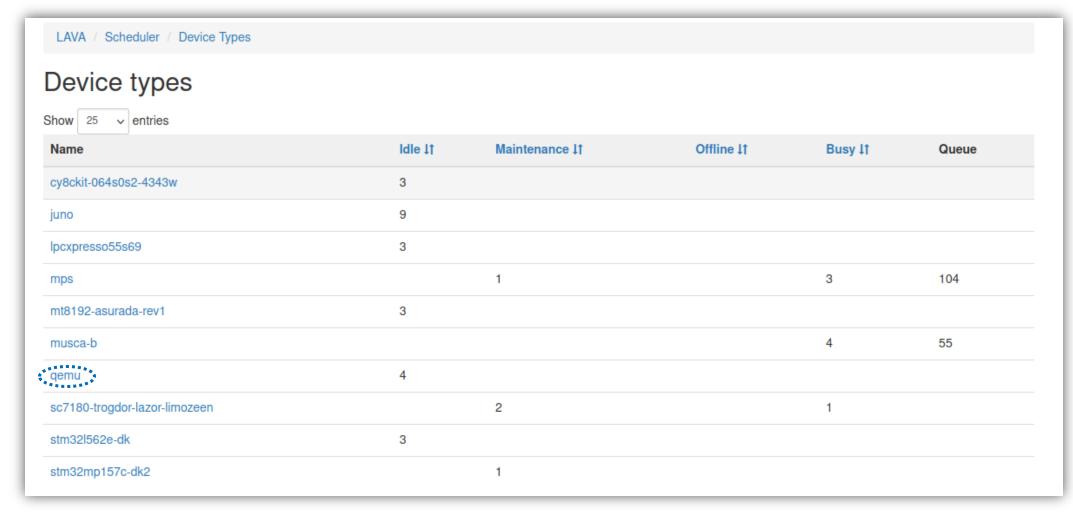

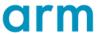

#### Changes to build and run packages

- + Each test job has a list of actions [1]:
  - Boot boot the device and check prompts to see whether device has booted correctly
  - Deploy download files to boot the device and prepare an overlay of files to run the test action
  - Test clone and run tests for this job
- + For boot action, it constructs the correct pipeline from a specified set
- User provides prompt to expect when system boots successfully... LAVA fails if it doesn't find this.

```
Matched prompt #10: root@tf-busyboot:/root#
case: kernel-messages
case_id: 46758583
definition: lava
duration: 3.31
extra: ...
level: 2.2.1
namespace: common
result: pass
Setting prompt string to ['root@tf-busyboot:/root#']
end: 2.2.1 login-action (duration 00:00:03) [common]
case: login-action
case_id: 46758584
definition: lava
duration: 3.32
extra: ...
level: 2.2.1
namespace: common
result: pass
```

Boot action prompt check in LAVA UI

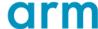

- 1. Boot QEMU from TF-A to the Linux shell on a local machine
- 2. Automate build steps and fetching of pre-built resources
- 3. Setup reproducible test environment in Cl
- 4. Automate job submission

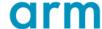

- Jobs may be submitted to LAVA in one of three ways:
  - 1. Using the lavacli program
  - 2. XML-RPC API [2]
  - 3. Its web UI [3].
- + LAVA jobs are defined in YAML files
- A job defines what software should be deployed on the device under test (DUT) and what actions should be performed there.
- Created a template job configuration for boot tests.

```
device type: qemu
job name: gemu-linux-${test config}
priority: medium
visibility: public
metadata:
  test config: ${test config}
  build url: ${BUILD URL}
  emulator: ${model}
$(if [ -n "${gerrit url}" ]; then
  cat <<-YAML
 gerrit url: "${gerrit url}"
fi)
context:
 arch: aarch64
 machine: ${machine:-virt}
  cpu: ${cpu:-max}
  extra options:
$(for boot argument in "${boot arguments[@]:?}"; do
  cat <<-YAML
      - ${boot argument}
  YAML
```

script/lava-templates/qemu-linux.yaml

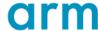

```
device type: qemu
job name: gemu-linux-${test config}
priority: medium
visibility: public
  test config: ${test config}
  build url: ${BUILD URL}
  emulator: ${model}
$(if [ -n "${gerrit url}" ]; then
  gerrit url: "${gerrit url}"
  arch: aarch64
  machine: ${machine:-virt}
  cpu: ${cpu:-max}
  extra options:
$(for boot argument in "${boot arguments[@]:?}"; do
      - ${boot argument}
```

```
generate_lava_job(){

local model="qemu-virt"

model="$model" gen_model_params
model="$model" gen_qemu_yaml

gen_qemu_yaml(){
model="$fmodel:?}"
model_bin="$fmodel_bin:qemu-system-aarch64}"

yaml_template_file="$workspace/qemu_template.yaml"
yaml_job_file="$workspace/qemu_template.yaml"
yaml_job_file="$workspace/job.yaml"
lava_model_params="$workspace/lava_model_params"
```

```
device_type: qemu
job_name: qemu-linux-qemu-default:qemu-linux.rootfs-fip.uefi-virt
priority: medium
visibility: public

metadata:
    test_config: qemu-default:qemu-linux.rootfs-fip.uefi-virt
build_url:
    emulator: qemu-virt

context:
    arch: aarch64
    machine: virt
    cpu: max
    extra_options:
    - -machine 'secure=on,virtualization=on,gic-version=2'
    -smp 4
    -m 4G
    -nographic -display none -d unimp
    -append 'console=ttyAMA0,115200n8 root=/dev/vda earlycon'
```

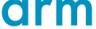

#### Conclusion

- + To get started running tests, you might need to be added to this group:
  - https://github.com/orgs/trusted-firmware-ci/teams/trusted-firmware-a-openci-users/
  - Get in touch via the mailing list or directly to Joanna Farley to get added.
- → Currently QEMU tests do not gate patch submission, long term strategy is to add them to L1/L2 tests once we are confident ther are stable
- + There are still quite a few gaps that need to be filled
  - Expect script support
  - Measured Boot
  - OPTEE
  - U-Boot
- + Interested, or keen to make it better? Contributions are welcome!
- → We are also looking for some helping maintaining the infrastructure if this is of interest, please do get in touch!

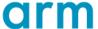

arm

Thank You

Danke

Gracias

Grazie

谢谢

ありがとう

Asante

Merci

감사합니다

धन्यवाद

Kiitos

شکرًا

ধন্যবাদ

תודה

© 2022 Arm

#### Resources

- 1. https://validation.linaro.org/static/docs/v2/explain\_first\_job.html
- 2. https://tf.validation.linaro.org/static/docs/v2/data-export.html#xml-rpc
- 3. https://tf.validation.linaro.org/static/docs/v2/first-job.html#web-ui-submit

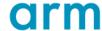

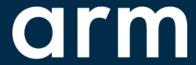

The Arm trademarks featured in this presentation are registered trademarks or trademarks of Arm Limited (or its subsidiaries) in the US and/or elsewhere. All rights reserved. All other marks featured may be trademarks of their respective owners.

www.arm.com/company/policies/trademarks